# **Table of Contents**

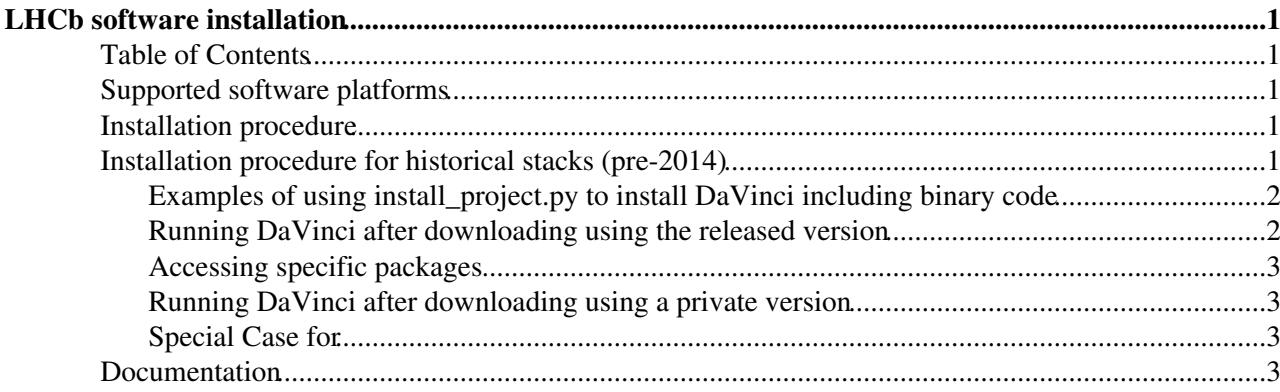

# <span id="page-1-0"></span>**LHCb software installation**

This page describes the steps needed to make a standalone LHCb software installation on a local or shared filesystem.

The recommended way to access LHCb software is however to mount the CernVM-FS filesystem, please refer to:

- The CVMFS client installation page:<https://cernvm.cern.ch/portal/filesystem/quickstart>
- the excellent [CernVM-FS deployment page](https://www.gridpp.ac.uk/wiki/UK_CVMFS_Deployment)<sup> $\mathbb{F}$ </sup> maintained by the UK [GridPP](https://www.gridpp.ac.uk/wiki/Main_Page) $\mathbb{F}$ .

### <span id="page-1-1"></span>**Table of Contents**

### <span id="page-1-2"></span>**Supported software platforms**

These instructions are intended for software managers installing the LHCb software at LHCb institutes on [officially supported platforms](https://twiki.cern.ch/twiki/bin/view/LHCb/SupportedPlatforms).

See also [these user recipes](https://twiki.cern.ch/twiki/bin/view/LHCb/LHCbSoftOnNonSupportedPlatforms) for hints on installing on non-supported platforms.

If you find problems with these instructions, or with the install\_project.py script, please report them to the install project category of the [LBCORE Jira tracker](https://its.cern.ch/jira/projects/LBCORE/summary)  $\mathbb{Z}$ .

## <span id="page-1-3"></span>**Installation procedure**

The following instructions assume you are using a sh-like shell. For bash like shells just replace command like export XXX=YYYY with setenv XXX YYY and use the script LbLogin.csh instead of LbLogin.sh.

You should first decide where to install the software and set MYSITEROOT to the full path:

```
• export MYSITEROOT someDirectory
```
• Install the lbinstall python module using pip and for example in a virtual environment:

```
virtualenv install
source install/bin/activate
pip install lbinstall
```
• Install the LHCb base packages:

```
lbinstall --root=$TMPDIR/myroot install LBSCRIPTS CMT COMPAT
```
• Install the packages requested. e.g. slc6/gcc62 packages for [DaVinci](https://twiki.cern.ch/twiki/bin/view/LHCb/DaVinci) v42r1:

```
lbinstall --root=$TMPDIR/myroot install DAVINCI_v42r1_x86_64_slc6_gcc62_opt
```
For more information about the **lbinstall** tool:<https://gitlab.cern.ch/lhcb-core/lbinstall>

### <span id="page-1-4"></span>**Installation procedure for historical stacks (pre-2014)**

**The installation is made of several steps. The order is very important and none of them can be skipped. Make sure that the step is correctly finished before to go to the next.**

The following instructions assume you are using a csh-like shell. For bash like shells just replace command like setenv XXX YYY with export XXX=YYYY and use the script LbLogin.sh instead of LbLogin.csh.

You should first decide where to install the software and set MYSITEROOT to the full path (no softlink):

- setenv MYSITEROOT someDirectory
- cd \$MYSITEROOT
- The python script will install
	- ♦ CMT and [OpenScientist](https://twiki.cern.ch/twiki/bin/edit/LHCb/OpenScientist?topicparent=LHCb.SoftwareInstallation;nowysiwyg=1) below \$MYSITEROOT/contrib
	- LCG and externals below \$MYSITEROOT/lcg/external and ♦ \$MYSITEROOT/lcg/app/releases
	- ♦ scripts below \$MYSITEROOT/scripts
	- ♦ LHCb software below \$MYSITEROOT/lhcb

You should set the following environment variable:

• setenv CMTCONFIG x86\_64-slc5-gcc43-opt : your binary directory name (if you can choose one of the CMTCONFIGs defined for the [supported platforms](https://twiki.cern.ch/twiki/bin/view/LHCb/SupportedPlatforms) you can then use the option to download the lcg software binaries)

Download the python scripts install project.py $\mathbb{F}$ 

```
wget http://lhcbproject.web.cern.ch/lhcbproject/dist/install_project.py
python install_project.py -h
```
This will print the install\_project.py help text, also shown [here](https://twiki.cern.ch/twiki/bin/view/LHCb/InstallProjecHelp).

### <span id="page-2-0"></span>**Examples of using install\_project.py to install [DaVinci](https://twiki.cern.ch/twiki/bin/view/LHCb/DaVinci) including binary code**

```
setenv MYSITEROOT /scratch/Install
cd $MYSITEROOT
setenv CMTCONFIG x86_64-slc5-gcc43-opt
python install_project.py -b DaVinci v20r3
```
will install all required projects by [DaVinci](https://twiki.cern.ch/twiki/bin/view/LHCb/DaVinci) v20r3 for the x86\_64-slc5-gcc43-opt binary platform.

The -b option means the pre-compiled binaries are also included and the program should have all of the requirement to run immediately.

### <span id="page-2-1"></span>**Running [DaVinci](https://twiki.cern.ch/twiki/bin/view/LHCb/DaVinci) after downloading using the released version**

To use your locally installed copy of [DaVinci](https://twiki.cern.ch/twiki/bin/view/LHCb/DaVinci):

```
setenv MYSITEROOT /scratch/Install
setenv CMTCONFIG x86_64-slc5-gcc43-opt
source $MYSITEROOT/LbLogin.csh ! this is essential to set all <project>_release_area environment
```
Then use lb-run, see [SoftwareEnvTools#Runtime](https://twiki.cern.ch/twiki/bin/view/LHCb/SoftwareEnvTools#Runtime)

To save a few lines of typing you can place the first three lines in a local script and source that instead. These need to be executed, one way or another, for each new terminal you start.

The example above is for csh like shells. For bash just use

```
export MYSITEROOT=/scratch/Install
```
Installation procedure for historical stacks (pre-2014) 2

#### SoftwareInstallation < LHCb < TWiki

```
export CMTCONFIG=x86_64-slc5-gcc43-opt
source $MYSITEROOT/LbLogin.sh ! this is essential to set all <project>_release_area environment v
```
Similarly for the examples below.

#### <span id="page-3-0"></span>**Accessing specific packages**

You should use Git. See [Git4LHCb](https://twiki.cern.ch/twiki/bin/view/LHCb/Git4LHCb)

#### <span id="page-3-1"></span>**Running [DaVinci](https://twiki.cern.ch/twiki/bin/view/LHCb/DaVinci) after downloading using a private version**

```
setenv MYSITEROOT /scratch/Install
setenv CMTCONFIG x86_64-slc5-gcc43-opt
setenv User release area $HOME/cmtuser
source $MYSITEROOT/LbLogin.csh ! this is essential to set all <project> release_area environment
```
Then use lb-dev, see [SoftwareEnvTools#Development](https://twiki.cern.ch/twiki/bin/view/LHCb/SoftwareEnvTools#Development)

You can also add any other package to [DaVinci](https://twiki.cern.ch/twiki/bin/view/LHCb/DaVinci) at the getpack step. See the [LHCbSoftwareTutorials](https://twiki.cern.ch/twiki/bin/view/LHCb/LHCbSoftwareTutorials) for examples of adding packages to [DaVinci](https://twiki.cern.ch/twiki/bin/view/LHCb/DaVinci).

### <span id="page-3-2"></span>**Special Case for**

Read the instructions [here](https://twiki.cern.ch/twiki/bin/view/LHCb/DIRAC3InstallProject#Installing_LHCbDirac_locally)

### <span id="page-3-3"></span>**Documentation**

The LHCb Software distribution (*Hubert Degaudenzi*) Computing in High Energy and Nuclear • Physics (CHEP 2009) Prague, Czech Republic, March 21-27, 2009 ([abstract](http://indico.cern.ch/contributionDisplay.py?contribId=321&sessionId=28&confId=35523) , [poster](http://indico.cern.ch/materialDisplay.py?contribId=321&sessionId=28&materialId=poster&confId=35523)  $\mathbb{P}$ ).

This topic: LHCb > SoftwareInstallation Topic revision: r22 - 2017-10-23 - MarcoCattaneo

.<br>Venez e

**OPETL** Copyright &© 2008-2021 by the contributing authors. All material on this **T**TWiki collaboration platform is the property of the contributing authors. or Ideas, requests, problems regarding TWiki? use [Discourse](https://discourse.web.cern.ch/c/collaborative-editing/wikis/12) or [Send feedback](https://twiki.cern.ch/twiki/bin/view/Main/ServiceNow)